## **Conversion Word à LibreOffice (dans le cas d'un document qui doit être édité par un autre utilisateur):**

- 1. Ouvrir le document à l'aide du **logiciel Word 2003**.
- 2. Enregistrer le document en format **.odt**

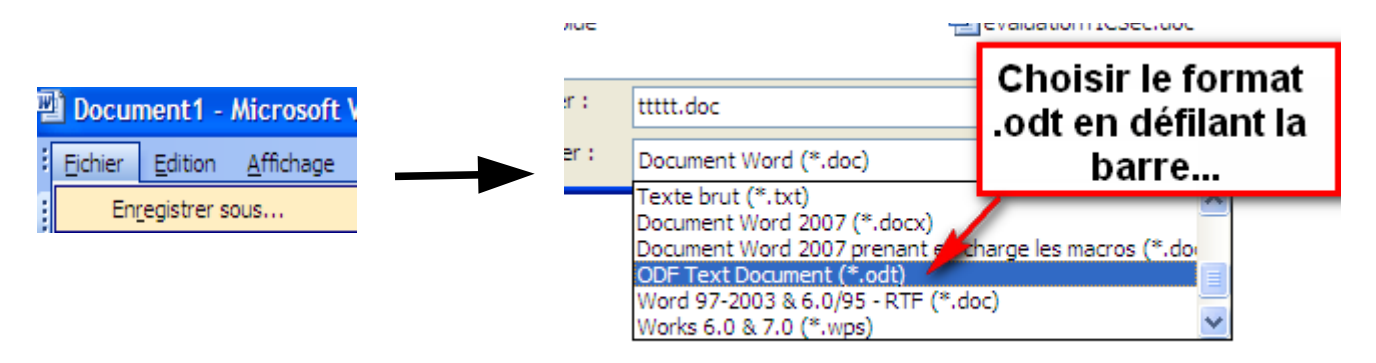

3. Répondre oui à la question....

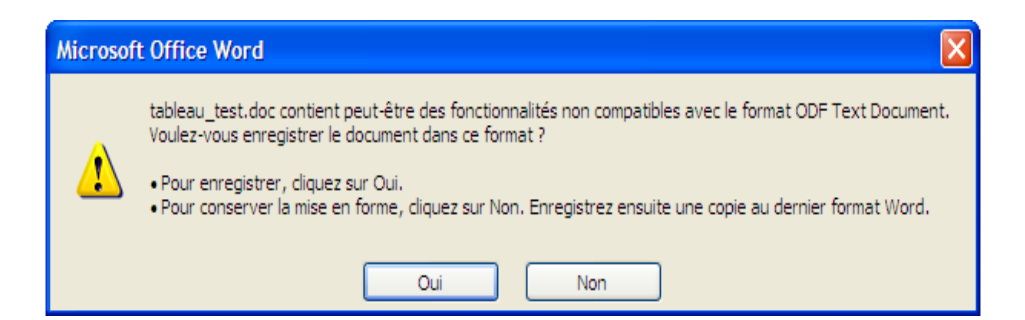

4. La conversion s'effectue...

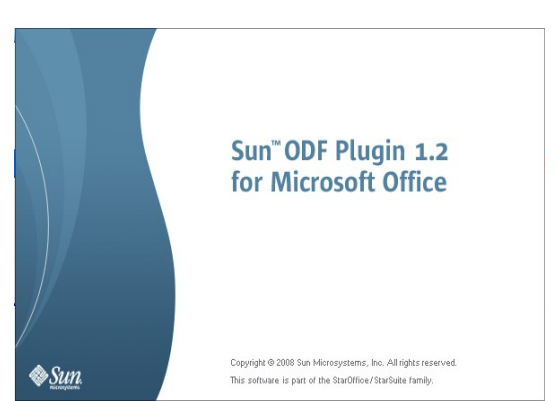

5. Ouvrir LibreOffice et votre document.